# Analysis Task

02-08-2019

#### **Status Report**

- Developed the algorithm to:
  - Run iDBSCAN over the images (one or more runs);
  - Create a table with the necessary information.
  - ☐ The algorithm is taking 8 minutes to run over 300 images and save the table
- We chose to not generate all the variables in the same time that we are doing the clusterization
- But the 'table' has all the information needed to create the variables.
  - ☐ For now, it is better to have 'checkpoints' in this stage of developing the framework;

| File name | Tens GEM (V) | He:CF4 | T2 (kV/cm) | Drift field | esposizione (s) | Commenti                                                             |  |  |
|-----------|--------------|--------|------------|-------------|-----------------|----------------------------------------------------------------------|--|--|
| run494    | 440          | 60/40  | 2          | 1           | 2               | neutroni from AmBe + CMOS + 1 panetto di Pb+piu' vicini (300 eventi) |  |  |

#### On Going:

- We are using 'Pandas' to be able to analyze the clusterization output;
- In this way, we are capable of create any variable easily.

## Output table of iDBSCAN

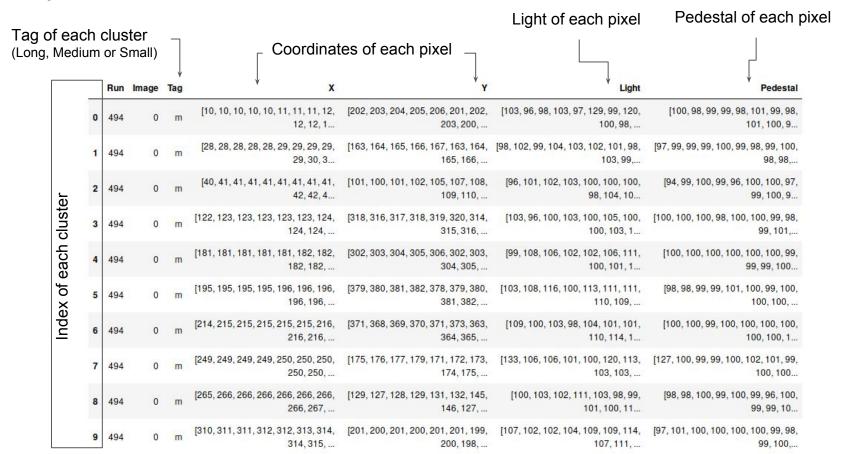

#### New table with a few variables

Using this 'Pandas' tools is very simple to managed the information:

- ☐ Insert or remove variables;
- ☐ Filter by any feature.

|   | Run | Image | Tag | SumLight | SumPedestal | SumPixels | PhotonPPixels | XYCorrelation | lenX      | lenY      | XYlenR   |
|---|-----|-------|-----|----------|-------------|-----------|---------------|---------------|-----------|-----------|----------|
| 0 | 494 | 0     | m   | 639904.0 | 583755.0    | 5888.0    | 9.536175      | 0.681247      | 38.736842 | 26.285714 | 1.473684 |
| 1 | 494 | 0     | m   | 276976.0 | 252262.0    | 2544.0    | 9.714623      | 0.694916      | 21.931034 | 33.473684 | 1.526316 |
| 2 | 494 | 0     | m   | 283543.0 | 261904.0    | 2640.0    | 8.196591      | 0.717225      | 25.384615 | 27.500000 | 1.083333 |
| 3 | 494 | 0     | m   | 223004.0 | 200517.0    | 2016.0    | 11.154266     | 0.236585      | 42.000000 | 26.526316 | 1.583333 |
| 4 | 494 | 0     | m   | 933856.0 | 850428.0    | 8544.0    | 9.764513      | 0.877035      | 52.097561 | 28.105263 | 1.853659 |
| 5 | 494 | 0     | m   | 152000.0 | 137146.0    | 1376.0    | 10.795058     | 0.829626      | 17.200000 | 24.571429 | 1.428571 |
| 6 | 494 | 0     | m   | 441261.0 | 395988.0    | 3968.0    | 11.409526     | 0.454539      | 33.066667 | 62.000000 | 1.875000 |
| 7 | 494 | 0     | m   | 180194.0 | 160986.0    | 1616.0    | 11.886139     | 0.670933      | 21.263158 | 40.400000 | 1.900000 |
| 8 | 494 | 0     | m   | 241204.0 | 219535.0    | 2208.0    | 9.813859      | 0.115975      | 24.000000 | 42.461538 | 1.769231 |
| 9 | 494 | 0     | m   | 153964.0 | 144778.0    | 1456.0    | 6.309066      | 0.285927      | 52.000000 | 11.030303 | 4.714286 |

## Simple Example

If we want to check the clusters that have:

- ☐ Tag = 'L'
- □ Photon/Pixel < 10</p>

#### So, will be easy to plot the cluster and debug if it is necessary

In [17]: variables[(variables.Tag == 'l') & (variables.PhotonPPixels < 10)]
Out[17]:</pre>

|       | Run | Image | Tag | SumLight   | SumPedestal | SumPixels | PhotonPPixels | XYCorrelation | lenX       | lenY       | XYlenR   |
|-------|-----|-------|-----|------------|-------------|-----------|---------------|---------------|------------|------------|----------|
| 6930  | 494 | 82    | Ţ   | 3926679.0  | 3642002.0   | 36592.0   | 7.779761      | 0.819349      | 83.926606  | 98.365591  | 1.172043 |
| 7159  | 494 | 83    | 1   | 4066372.0  | 3858063.0   | 38944.0   | 5.348937      | 0.336262      | 135.222222 | 139.085714 | 1.028571 |
| 7160  | 494 | 83    | -1  | 1239130.0  | 1157115.0   | 11680.0   | 7.021832      | 0.242493      | 63.478261  | 74.871795  | 1.179487 |
| 8162  | 494 | 93    | 1   | 5170105.0  | 4771233.0   | 47984.0   | 8.312604      | 0.098008      | 133.288889 | 171.371429 | 1.285714 |
| 18309 | 494 | 209   | - 1 | 13862470.0 | 13130051.0  | 132880.0  | 5.511883      | 0.798510      | 182.527473 | 180.543478 | 1.010989 |
| 18310 | 494 | 209   | 1   | 1765949.0  | 1690778.0   | 17104.0   | 4.394937      | 0.573358      | 73.724138  | 77.745455  | 1.054545 |
| 18311 | 494 | 209   | -1  | 8106981.0  | 7509328.0   | 75600.0   | 7.905463      | 0.049168      | 157.500000 | 185.294118 | 1.176471 |
| 18312 | 494 | 209   | Ţ   | 965660.0   | 916677.0    | 9280.0    | 5.278341      | 0.268274      | 122.105263 | 38.666667  | 3.157895 |
| 25890 | 494 | 271   | - 1 | 7176089.0  | 6628847.0   | 66688.0   | 8.206004      | 0.233829      | 205.827160 | 171.876289 | 1.197531 |

# **Preliminary Results - Variables**

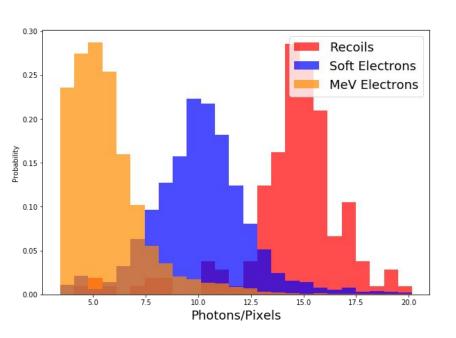

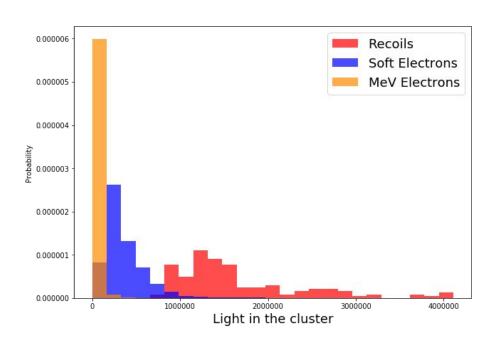

# Backup

### Characterize the 'long' tracks

- ☐ The idea is:
  - Do a Fit on the the coordinates;
  - Use this Fit to get the angle;
  - Use the angle to calculate the Transformation matrix;
  - And then slice the cluster and calculate the intensity of light of each slice.

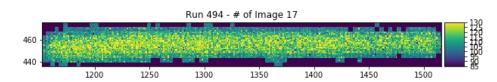

# Examples of 'L' Clusters - 160 found on Run 494

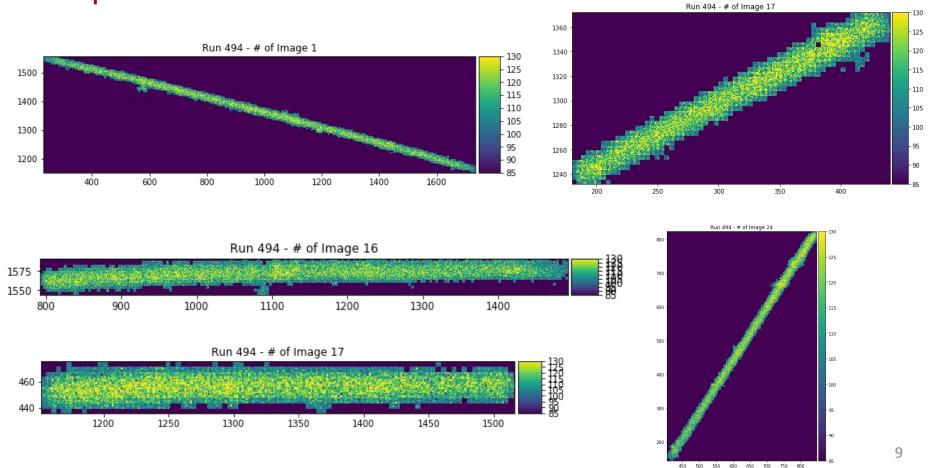

# Examples of 'M' Clusters - 3328 found on Run 494

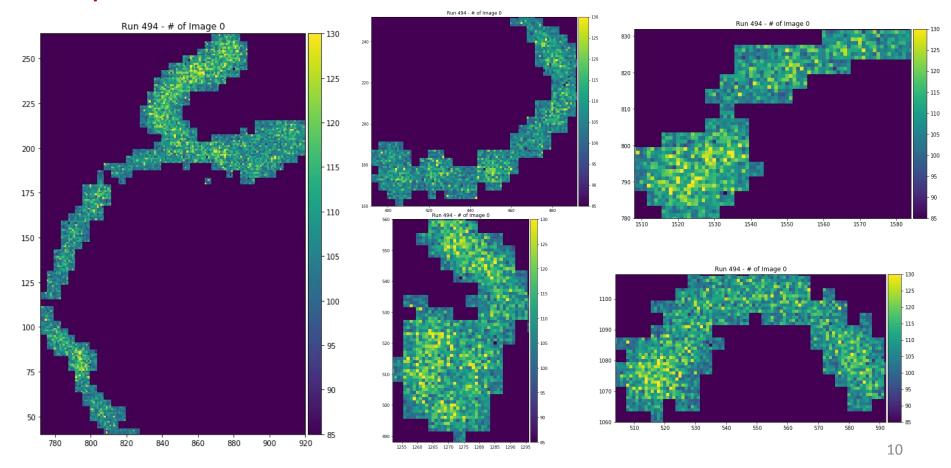

## Examples of 'S' Clusters - 24964 found on Run 494

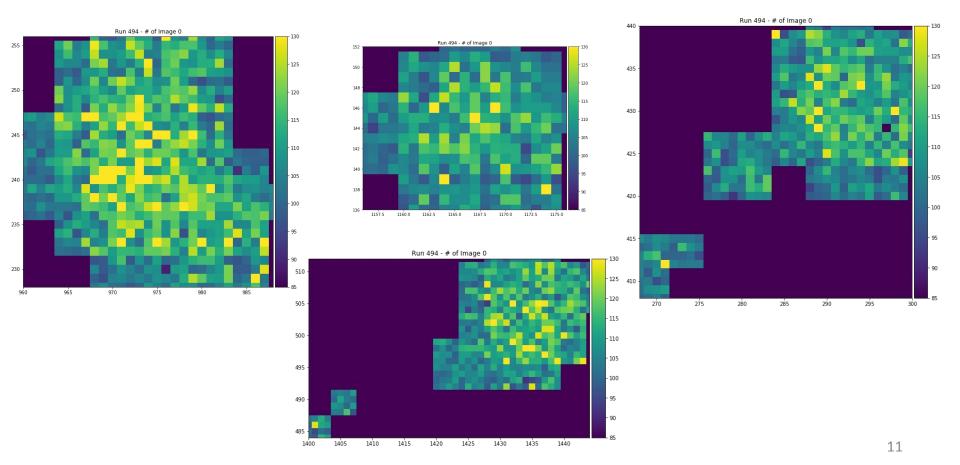